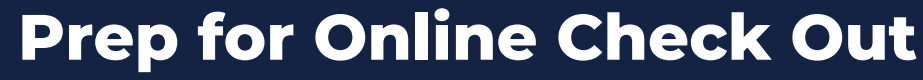

Steps to complete 3–4 weeks in advance of event

### **1** Is your credit card merchant account ready?

Did you configure your merchant account?

tion Pro™

Did you make a \$1 test  $\leftarrow$ donation to your own event? Did the \$1 donation clear the bank?

### **2** Order credit card readers

## Group Admin Tools > Request Credit Card Readers

Request credit card readers at least **4 weeks in advance**. Even if you are pre-registering guests, having a card reader or two on hand is a good idea. **USB corded devices are required**, speeding up the data entry and check out process.

*If CardConnect is your card processor, you must order card readers directly from them by calling 877.828.0720. Provide your MID located at Group Admin Tools > Configure Merchant Account.*

- Enter your contact information and desired number of readers to 1. rent; click **Generate Contract.**
- 2. Agree to the terms of the rental contract by checking the box.
- 3. Click **Continue to check-out**. Your group's card on file will be charged immediately.

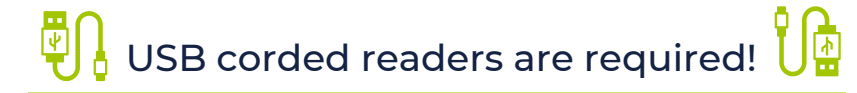

### **3** Prepare your winners email notification

#### Communication Tools > Create Winners Email

Create or update the Payment and Pick up instructions found on the My Group's Info page.

- On the **My Group's Info** page, personalize the 1. **Create Winners' email.**
- 2. Include instructions on how to pay and where to pick up auction items.
- 3. Guests will receive this info plus a listing of items they've won after you end bidding and notify winners.

#### **Here's what we suggest you say...**

*Than<sup>k</sup> you for supporting our event! To check out, select the PAY button on your hom<sup>e</sup> screen. Otherwise, your card on file will be automatically charged at {TIME}. Once you have your receipt, proceed to the pick-up stations!*

# SUPPORT@SILENTAUCTIONPRO.COM 408.583.4880 X2 Rev. 2.0.0